# V<sub>2C</sub>-

2008/11/07

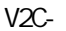

 $\ddotsc$ - . . .

÷.

- . . . . . . .  $\sim$   $\sim$  $\overline{a}$ .

 $\sim$ 

. . . . . . . . . . . . - . . . . . . . . . . .  $\mathbf{r}$  $\mathbf{r}$  $\sim$   $\sim$  $\sim$  . . . . . .  $\ddotsc$ - . . . - . . .

 $\sim$   $\sim$ 

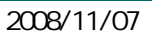

. . . .

- . . .

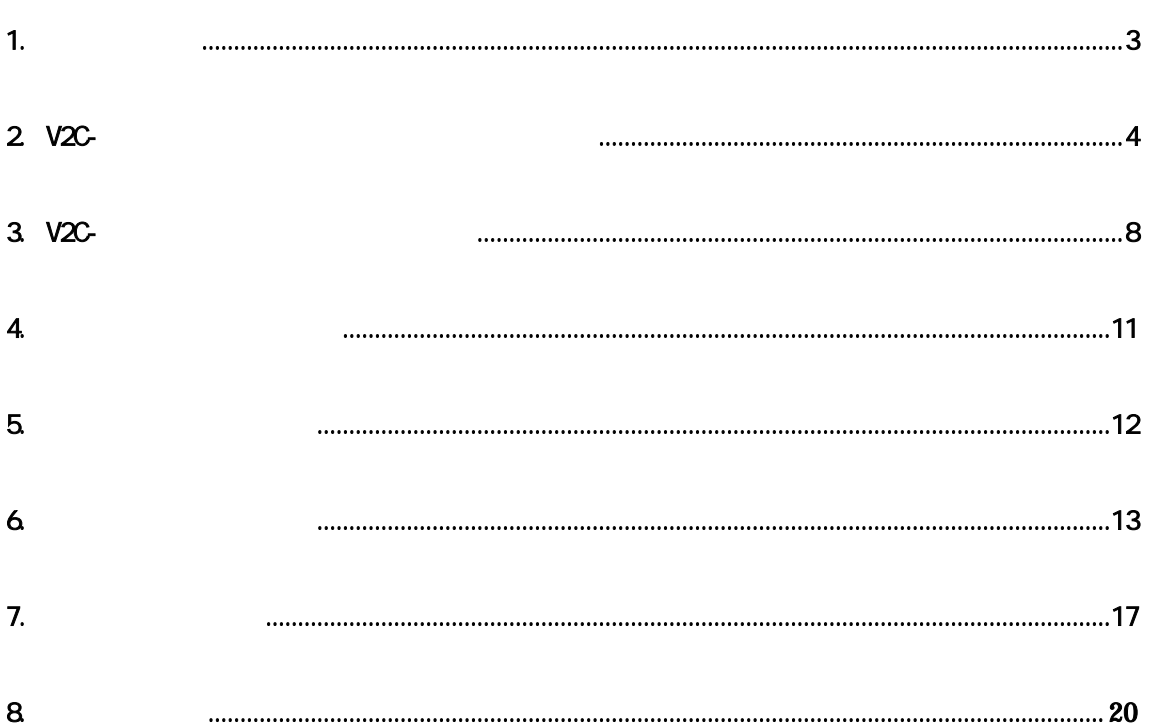

## 1. システム要件

V2C- JDK6 JDK6

http://java.sun.com/javase/ja/6/webnotes/install/system-configurations.html

OS Windows2000 SP4 WindowsXP SP2

### 2. V2C

1. V2C- -Installer.exe

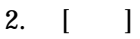

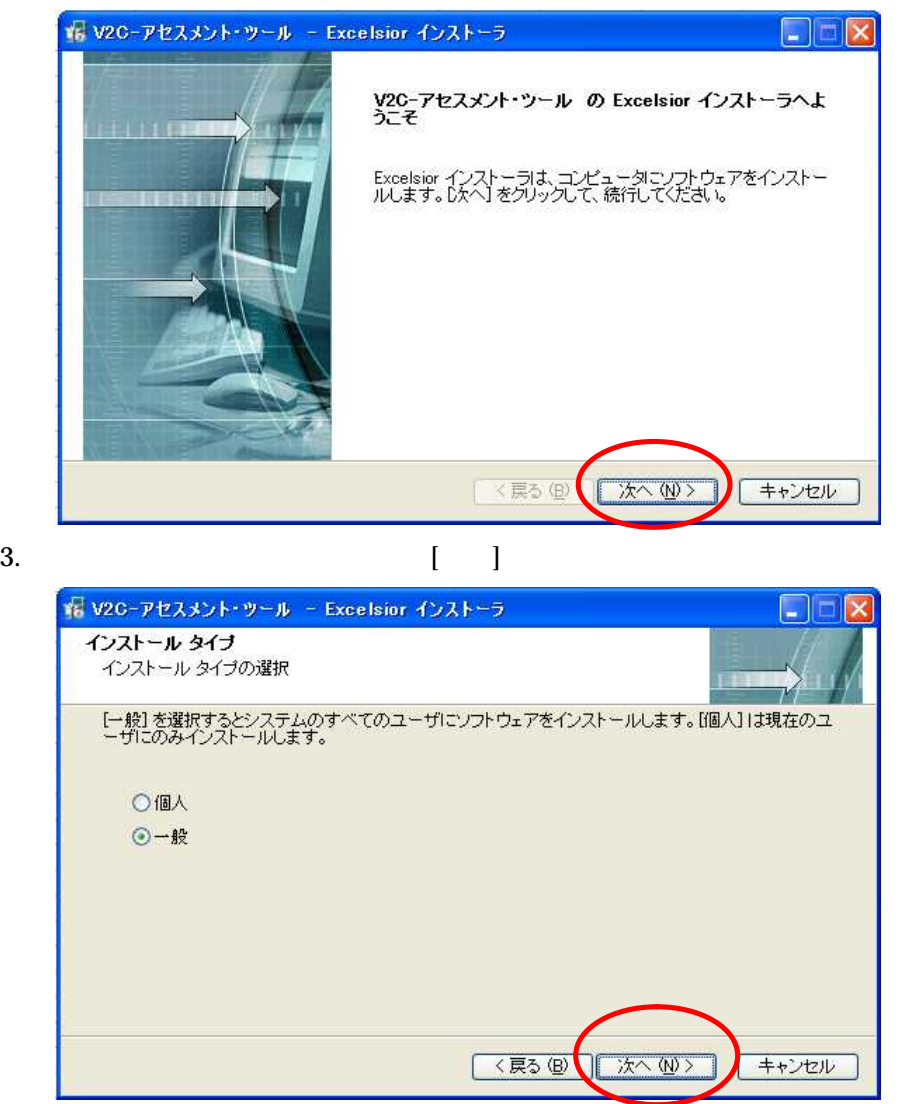

4. [ ] C:¥Program

#### Files¥VB2Curl¥V2C-

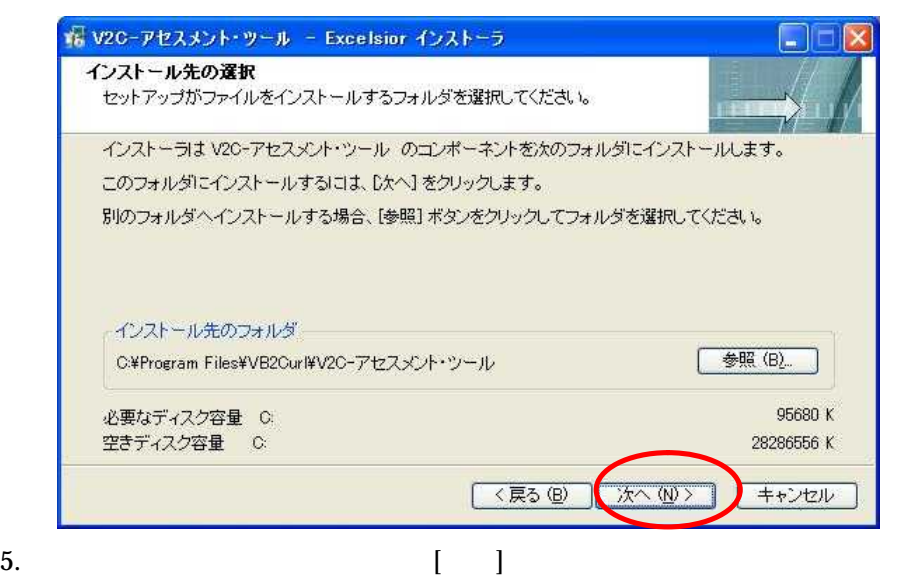

#### VB2Curl¥V2C-

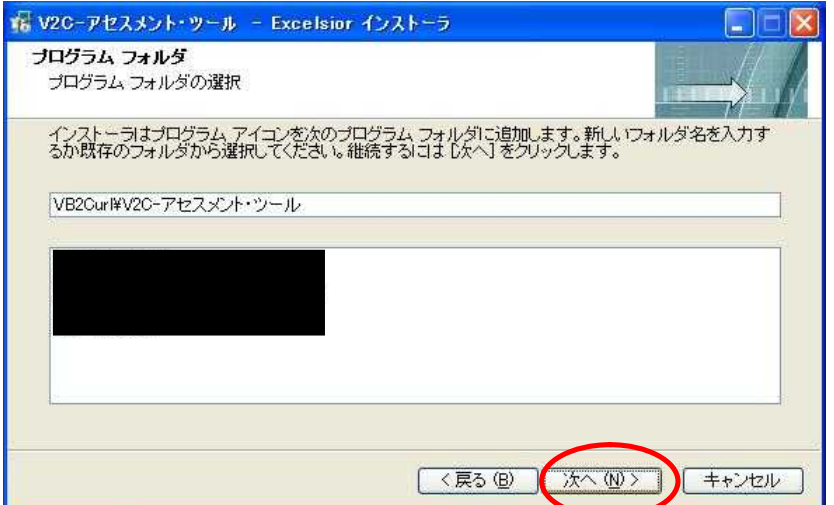

- 
- 6. 4.  $5.$  [ ]

☆ V2C-アセスメント・ツール - Excelsior インストーラ  $\Box$ a インストールを開始<br>現在の設定を表示  $\mathcal{N}$ V2C-アセスメント・ツール をインストールする準備ができました。インストールを開始するには D欠へ]<br>を、現在の設定を変更するには [戻る] をクリックします。 現在の設定: インストール フォルダ<br>C¥Program Files¥VB2Curl¥V2C-アセスメント・ツール Ø. プログラム フォルダ<br>VB2Ourl¥V2O-アセスメント・ツール

<戻る(B)

大人(N)

キャンセル

7.

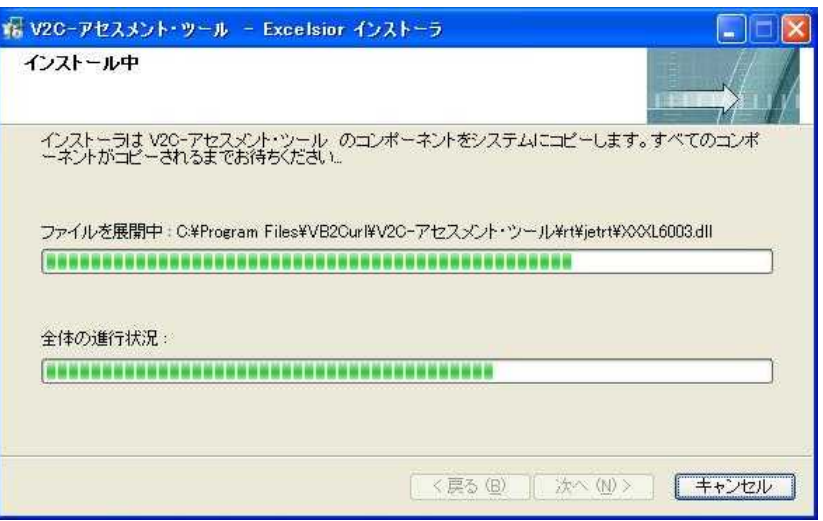

#### 8. [ ]

V2C-

VB2Curl V2C-

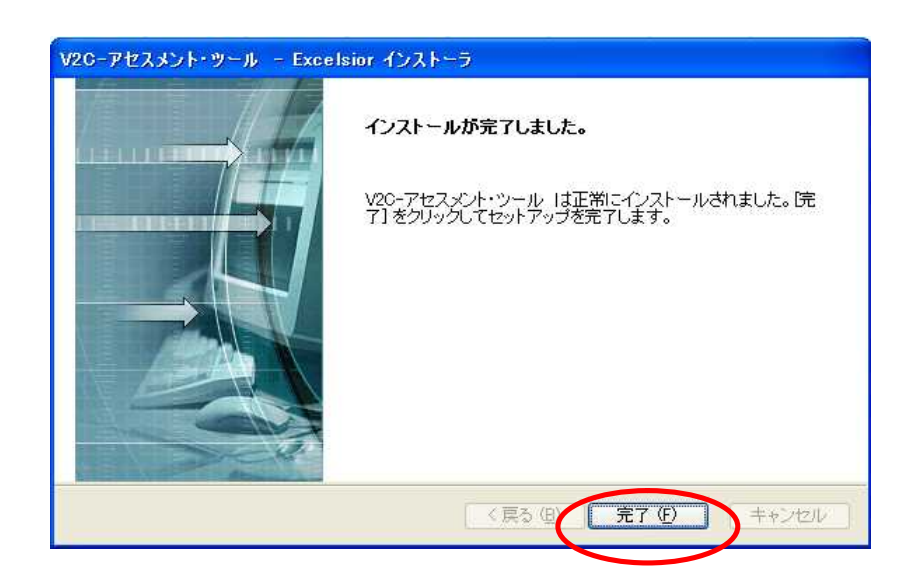

### 3. V<sub>2</sub>C

1. V2C-

V2C- V2C-

VB2Curl V2C-

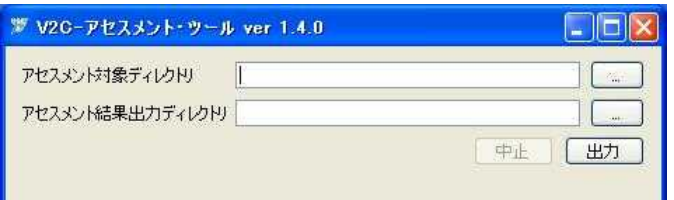

2.

[…] .vbp .vbp . vbp

.vbp

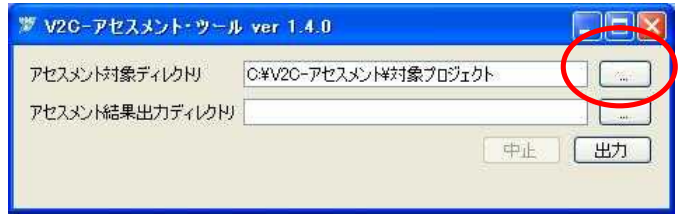

[…]

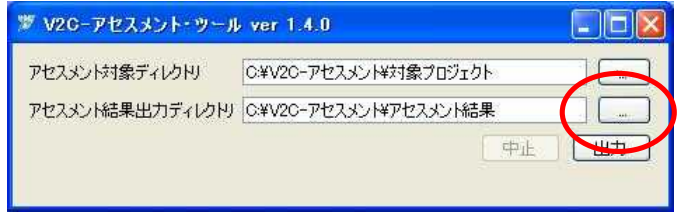

### 4.

 $[$   $]$ 

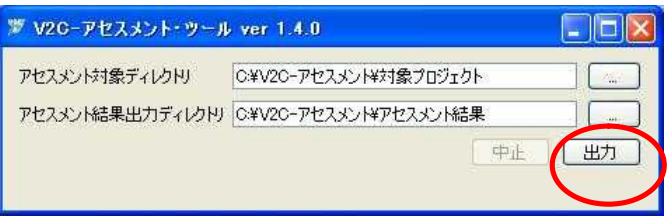

5.

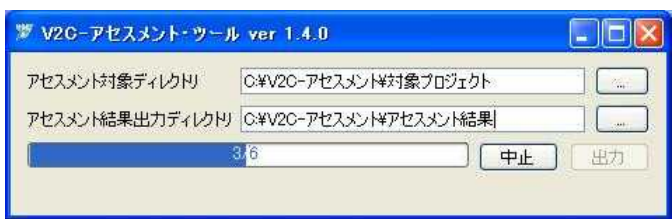

V2C- 2008/11/07

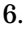

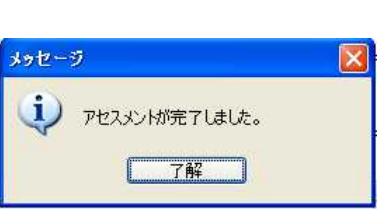

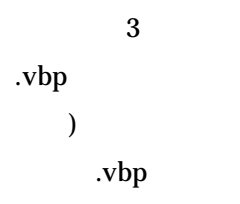

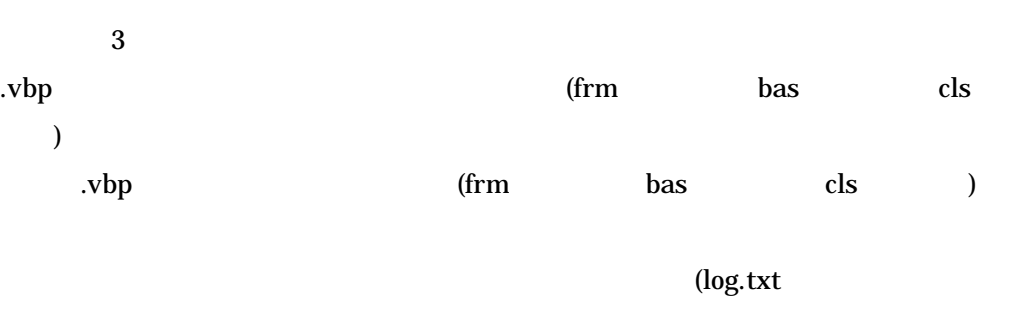

)

5

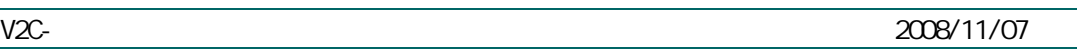

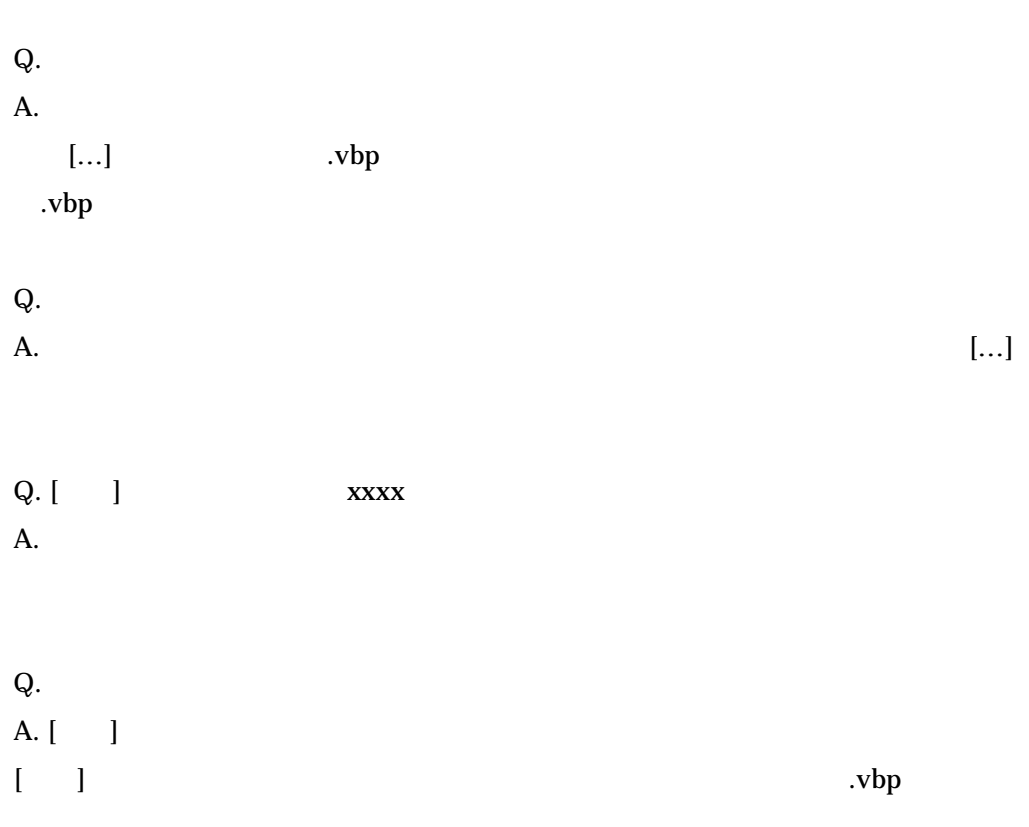

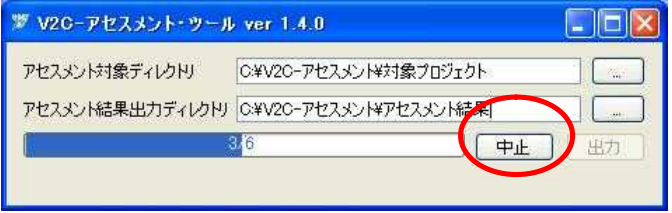

 $(x)$ 

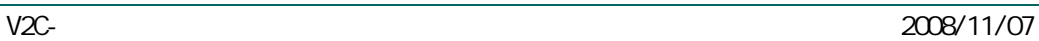

V2C-

.vbp .xls

.vbp

.vbp

. vbp

.xls

### .vbp

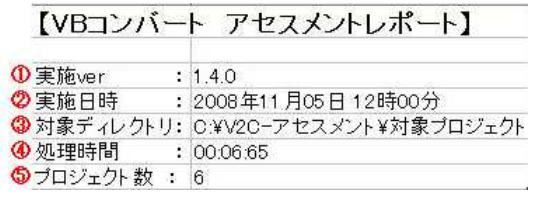

### 1. **ver**

- 2. 実施日時
- 
- 
- 

3. 対象ディレクトリ

 $V2C$ - $vbp$ 

- 4. 処理時間
- .vbp 5. プロジェクト数
	- 2. . vbp

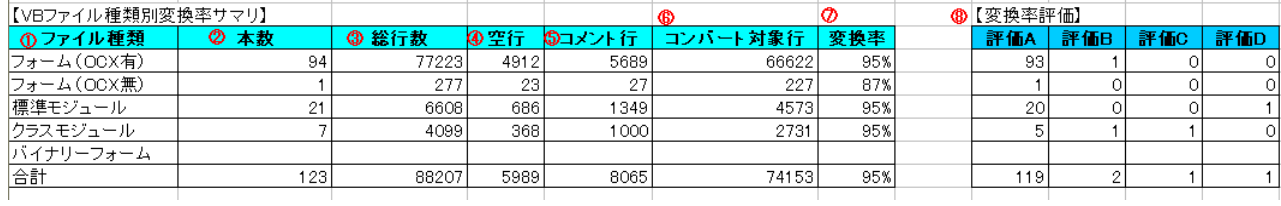

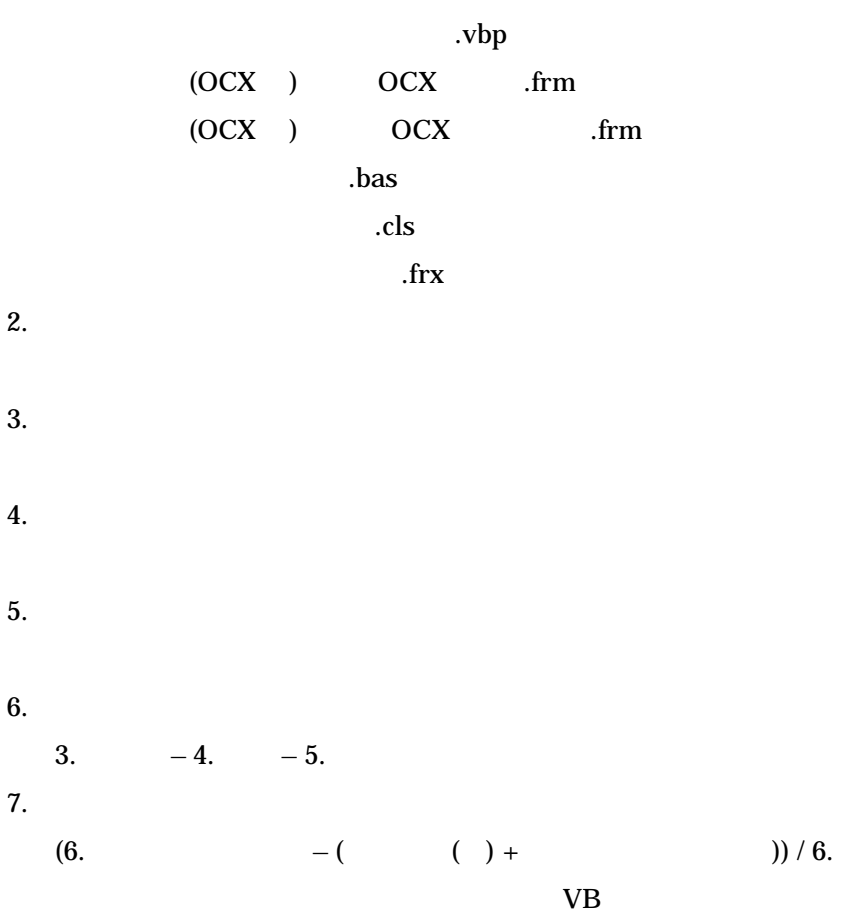

8. 変換率評価

A 80% B 80% C 70%

D 60%

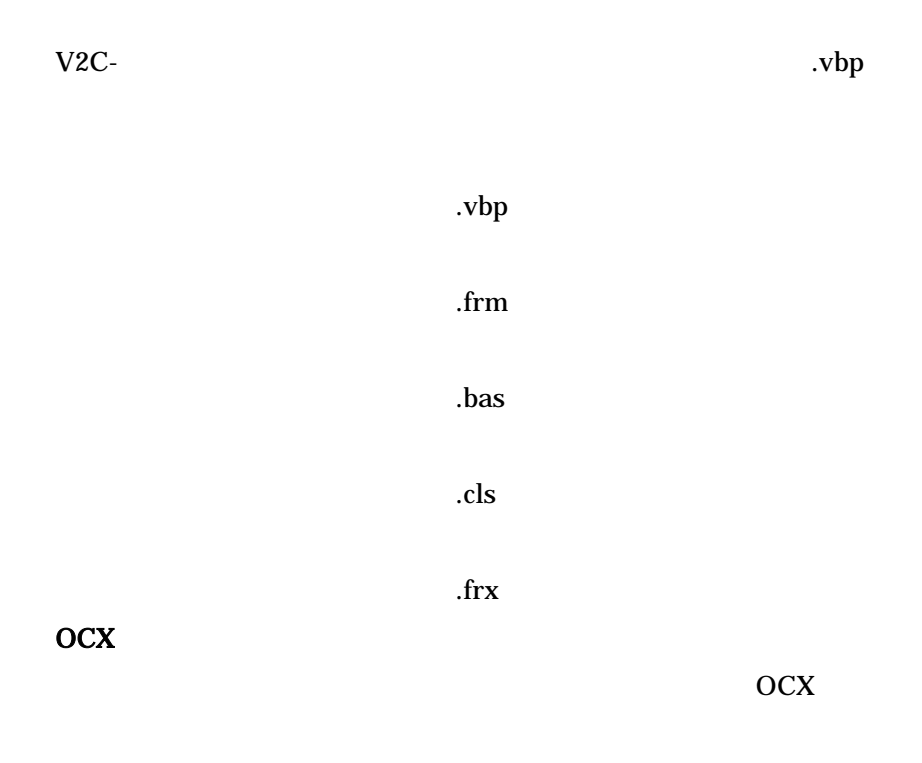

DLL

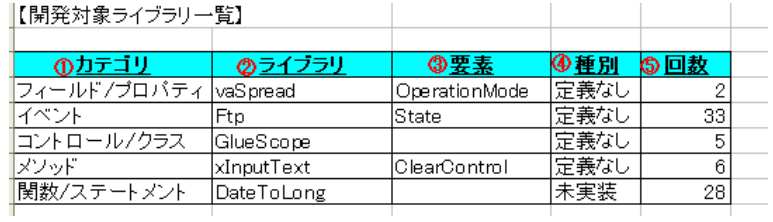

1. カテゴリ

/

/

 $2.$ 

 $3.$ 

 $4.$ 

5. 回数

.vbp

7. Particular to the set of the set of the set of the set of the set of the set of the set of the set of the s

#### .vbp

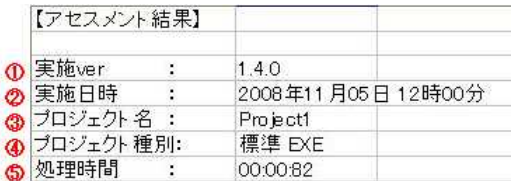

#### 1. **ver**

 $2.$ 

.vbp

3. プロジェクト名

.vbp

4. プロジェクト種別

.vbp

 $5.$ 

.vbp

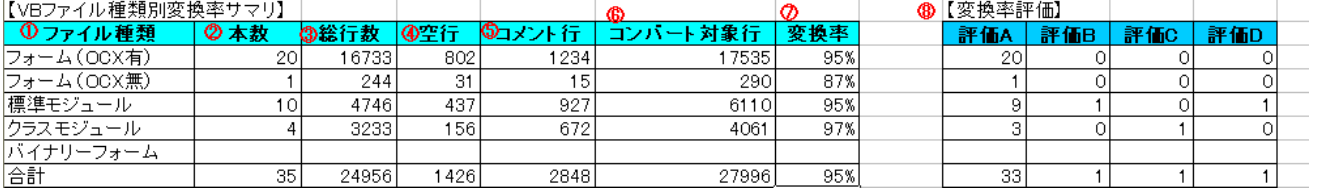

 $1.$ 

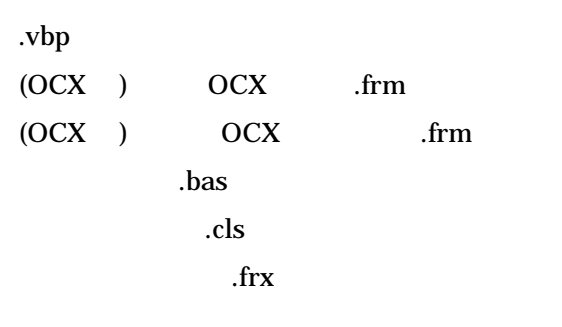

copyright(C) 2008 Curl International Corporation

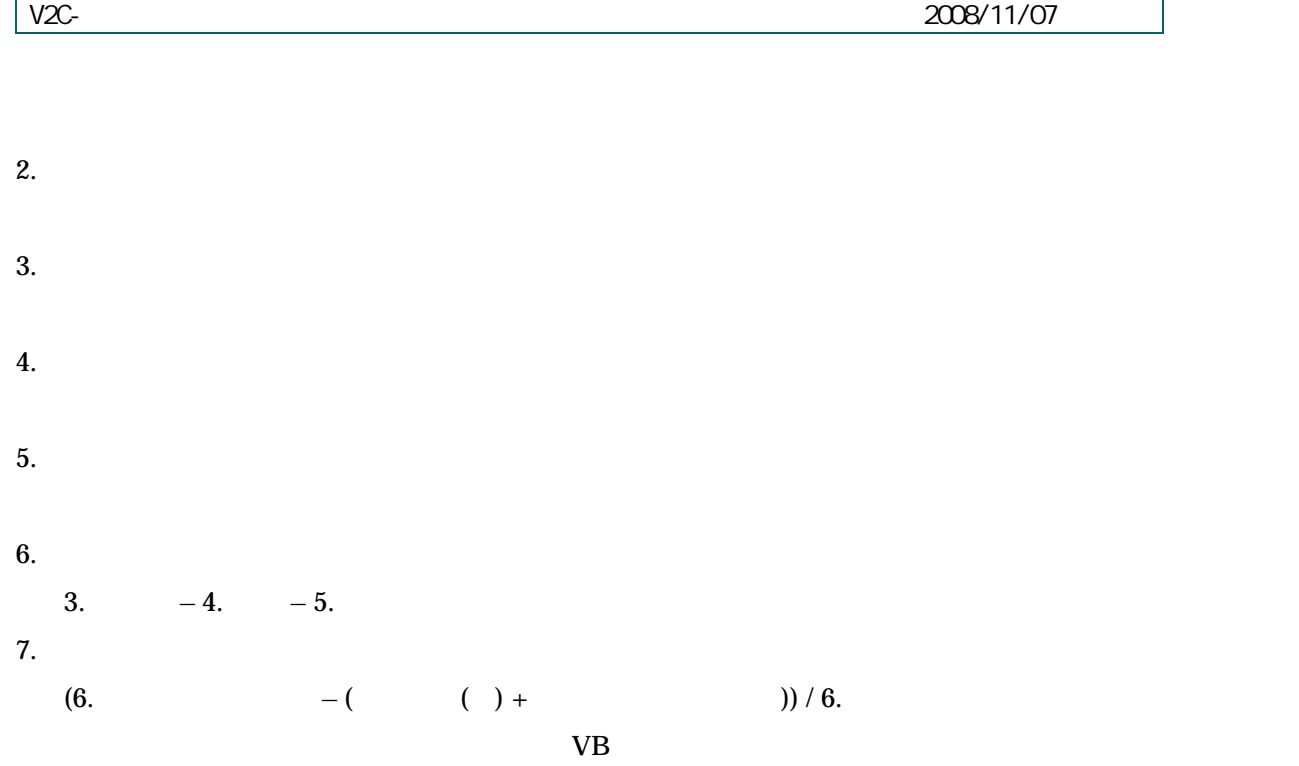

8. 変換率評価

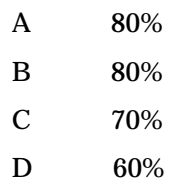

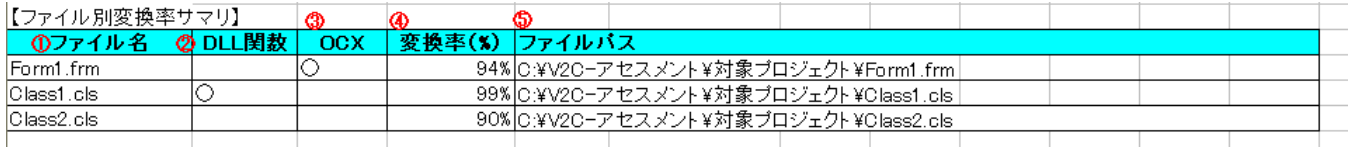

 $1.$ 

.vbp

2. DLL

DLL

3. OCX

**OCX** 

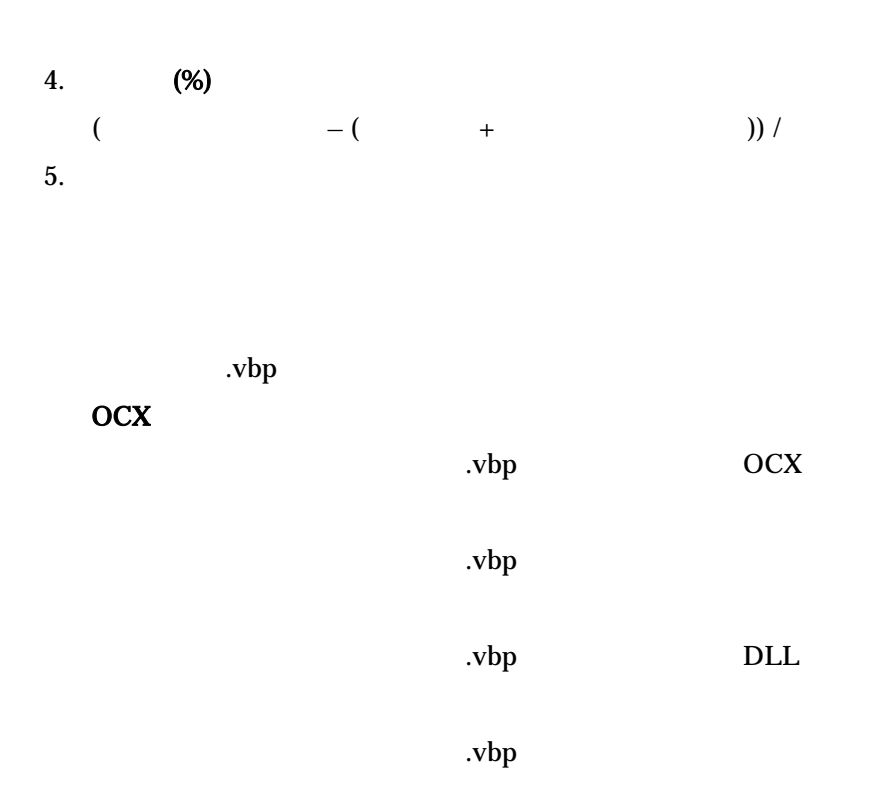

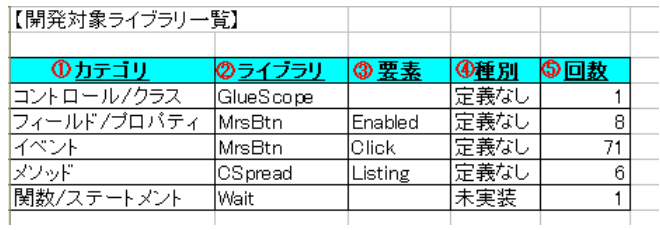

1. カテゴリ

/ / /

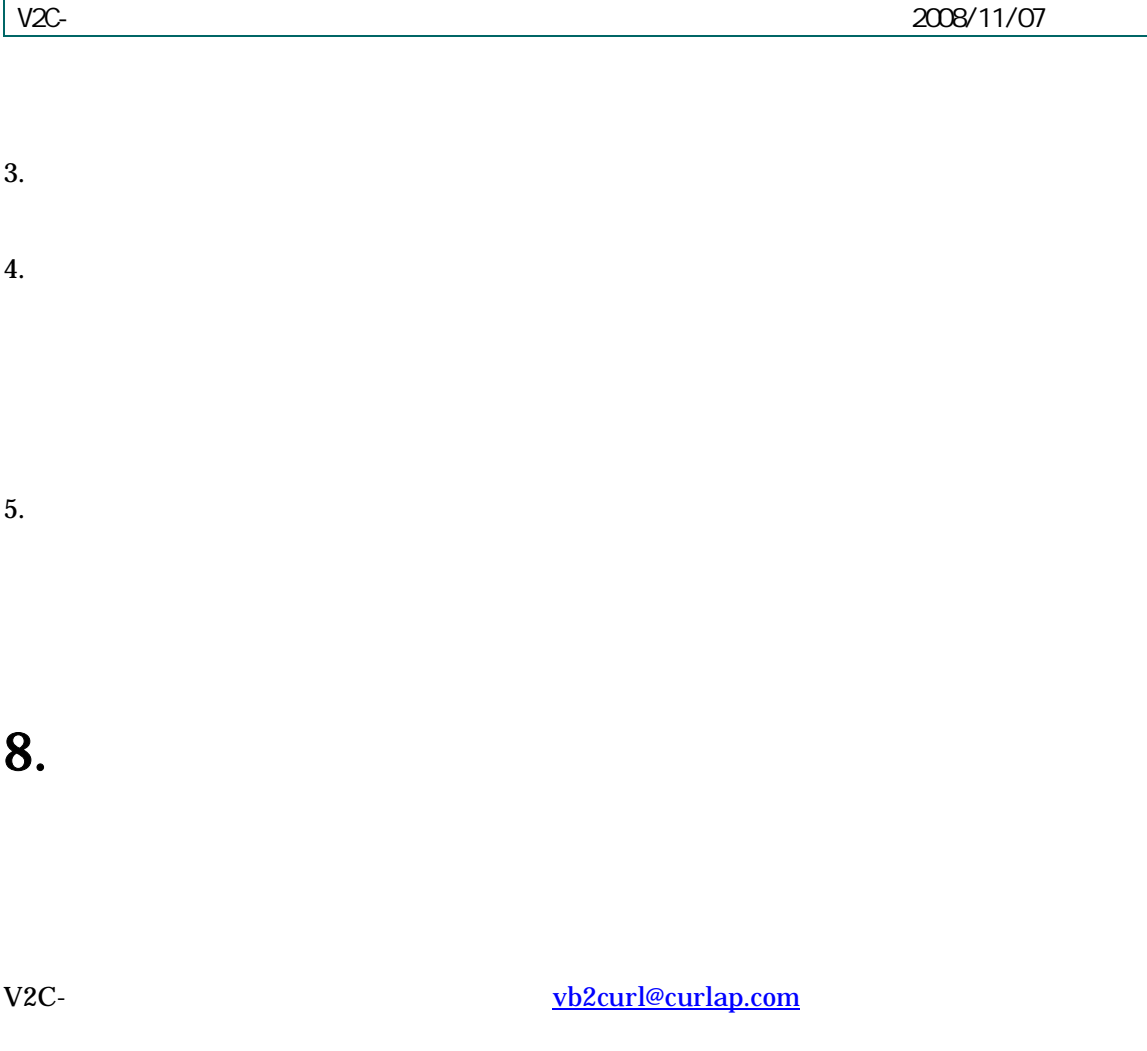